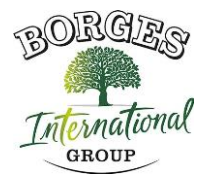

## **POLÍTICA DE COOKIES DE LA WEB**

### **En relación con las cookies durante la navegación**

La cookie (o cookie informática) es una pequeña información enviada por un sitio web y almacenada en el navegador del usuario, para que el sitio web pueda consultar la actividad previa del usuario.

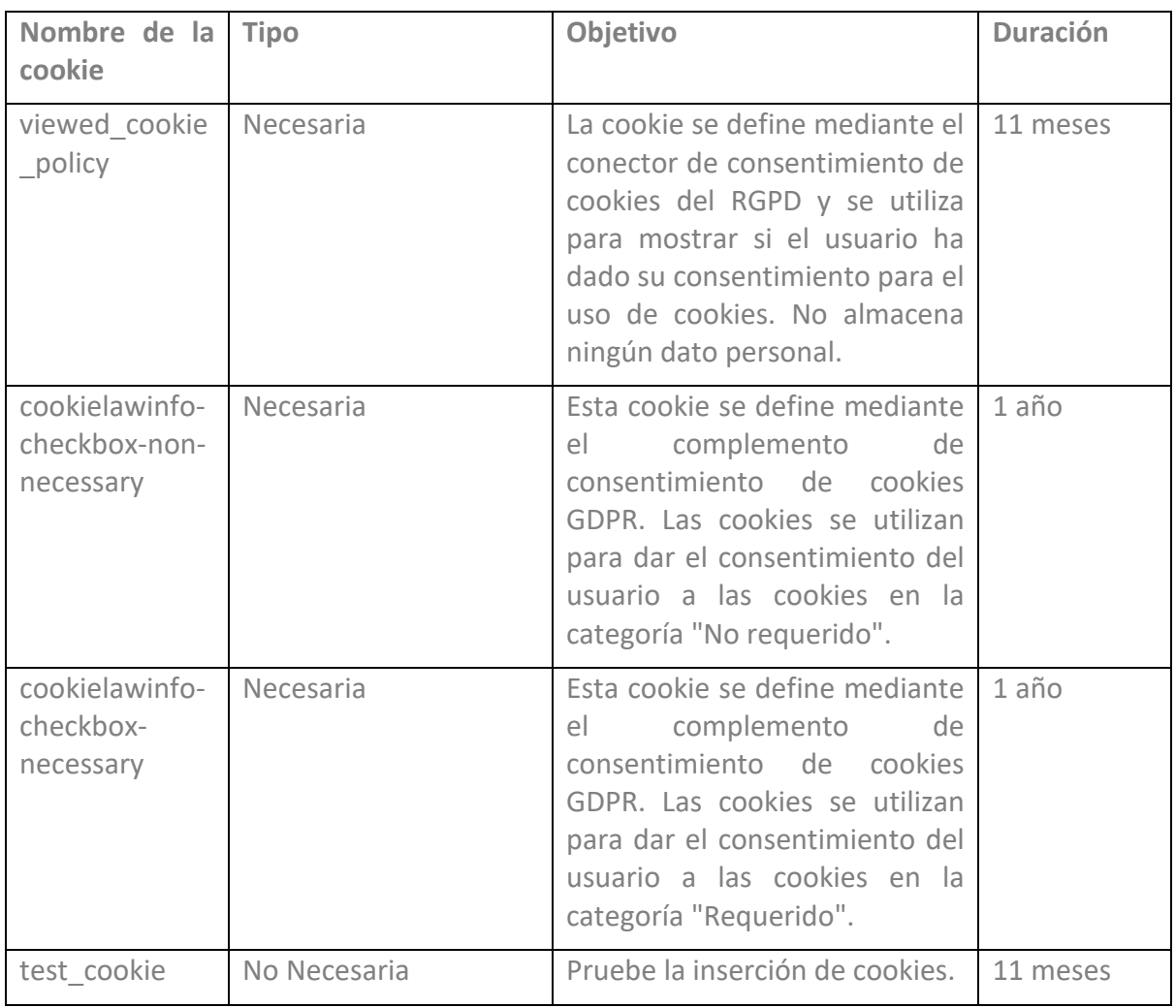

### **Tabla de cookies de este portal**

### **GESTIONAR COOKIES**

**Puede usted permitir, bloquear o eliminar las cookies instaladas en su equipo conectando este sitio web o configurando las opciones del navegador instalado en su ordenador.**

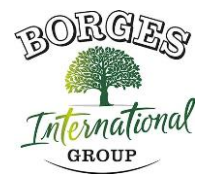

Si no estás seguro de qué tipo y versión de tu navegador estás usando para acceder a Internet:

# **CÓMO ADMINISTRAR LAS COOKIES EN WINDOWS**

## **Google Chrome**

- 1. Haga clic en el menú de Chrome en la barra de herramientas del navegador.
- 2. Seleccione "Configuración".
- 3. Haga clic en "Mostrar opciones avanzadas ..."
- 4. En la sección "Privacidad", haga clic en el botón "Configuración de contenido...".

5. En el apartado "Cookies" puede configurar las opciones que se indican a continuación: Eliminar cookies, bloquear o permitir cookies por defecto, incluir excepciones a las cookies de determinados dominios o sitios web.

6. Para obtener más información, consulte la Ayuda de Google Chrome.

### **Mozilla Firefox**

1. En la parte superior de la ventana de Firefox, haga clic en el botón Firefox y seleccione "Opciones".

- 2. Seleccione el panel "Privacidad".
- 3. En "Firefox puedes elegir "Usar ajustes personalizados para el historial".

4. Marque la opción "Aceptar cookies" para activarlas, y desmarque las desactiva para desactivarlas.

- 5. Si no desea recibir cookies de terceros, desmarque "Aceptar cookies de terceros".
- 6. Puede consultar la ayuda de Mozilla para obtener más información

### **CÓMO ADMINISTRAR LAS COOKIES EN MAC**

### **Google Chrome**

1. Haga clic en el menú de Chrome en la barra de herramientas del navegador.

- 2. Seleccione "Configuración".
- 3. Haga clic en "Mostrar opciones avanzadas ..."
- 4. En la sección "Privacidad", haga clic en el botón "Configuración de contenido...".

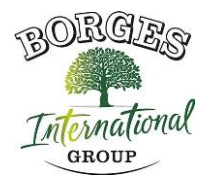

5. En el apartado "Cookies" puede configurar las opciones que se indican a continuación: Eliminar cookies, bloquear o permitir cookies por defecto, incluir excepciones a las cookies de determinados dominios o sitios web.

# **Mozilla Firefox**

1. En la barra de menú, haga clic en el menú de Firefox y seleccione "Preferencias ...".

- 2. Seleccione el Panel de privacidad.
- 3. En "Firefox puedes elegir "Usar ajustes personalizados para el historial".

4. Marque la opción "Aceptar cookies" para activarlas, y desmarque las desactiva para desactivarlas.

5. Si no desea recibir cookies de terceros, desmarque "Aceptar cookies de terceros".